## **THALES**

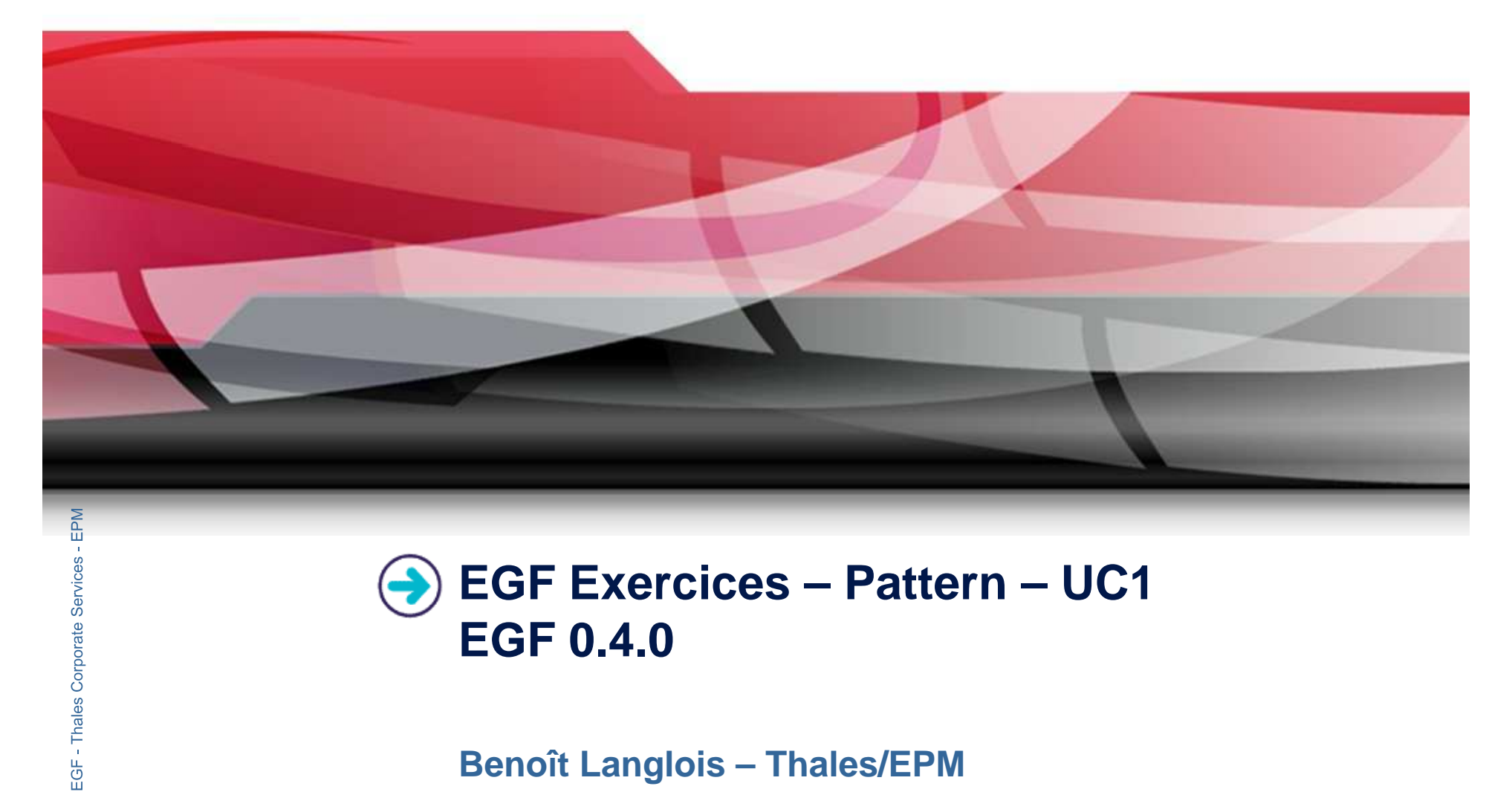

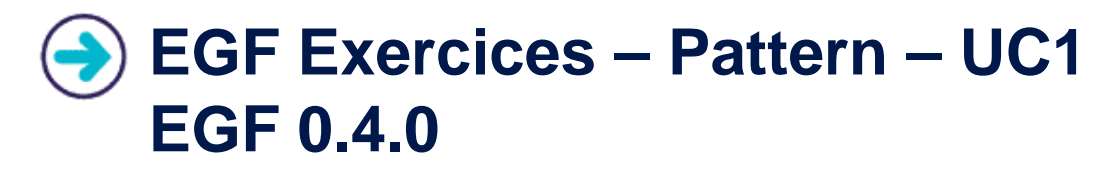

**Benoît Langlois – Thales/EPM**

**EGF Tutorial – Exercices | © 2010 by Thales; made available under the EPL v1.0**

THALES

## **Understanding how to develop patterns with EGF**

## **Correction of the exercices**

 $\blacktriangleright$ Download the org.eclipse.egf.usecase.pattern.uc1.zip file on the **EGF** wiki

## **Corporate Prerequisite**

**Services/EPM** 

**Factories – Thales** 

EGF: Eclipse Generation Factories - Thales Corporate Services/EPM

**EGF: Eclipse Generation**

2

- $\blacktriangleright$ Installation of Eclipse 3.6 and egf 0.4.0
- $\blacktriangleright$ Read the EGF Tutorial
- $\blacktriangleright$  Understanding how to create factory components and patterns is explained in the « Eclipse Help/EGF section/Tutorials »

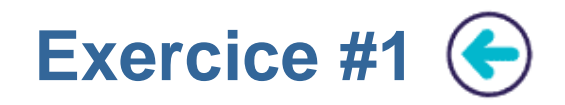

- $\blacktriangleright$  Writing a Jet ClassPattern which displays the names of EClasses contained in an ECore model
- $\blacktriangleright$  Additional elements:
	- For the production plan invocation, using the « Model-Driven pattern strategy »<br>task task
	- ▶ Using a reporter
- ◆ Variant: Adding an AttributePattern for the Eattributes. What do you notice?<br> **Learning**<br>◆ Understanding the Pattern implementation

**Factories •** Understanding the Pattern implementation **Difficulty**<br>
■ **1/5** 

## ↑ 1/5<br> **E**<br> **EGFE:**<br> **EGFE:**<br> **EGFE:**<br> **EGFE:**<br>
Pattern\_

Pattern\_UC1\_1\_ClassPattern.fcore

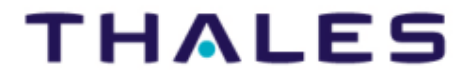

 $3<sup>2</sup>$ 

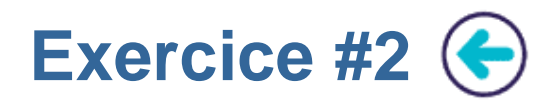

- $\blacktriangleright$ Defining two patterns with the Jet nature, e.g. ClassPattern and ParentPattern
- $\blacktriangleright$ ClassPattern generates EClass information
- $\blacktriangleright$  Writing the ClassPattern which reuses the orchestration of the ParentOrchestration pattern

## **Learning**

▶ Reusing super-patten order<br/>\n<b>Difficulty</b><br/>\n▶ 1/5

## **Faction**<br>▶ Pattern

Pattern\_UC1\_2\_Inheritance.fcore

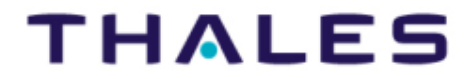

4

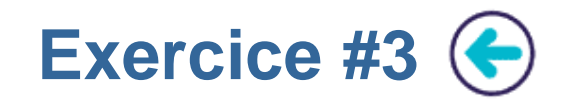

- $\blacktriangleright$ ▶ Be three patterns with the Jet Nature, e.g., Hello, HelloWorld, HelloFriends.<br>HelloWorld inherits from Hello and calls HelloFriends for delegation of its generation.
- $\blacktriangleright$  The HelloWorld pattern displays this kind of message for each Eclass of an ecore model:

« Hello [class name], and all friends of [Class name] »

- $\blacktriangleright$ « Hello » comes from the super-pattern Hello
- **Exercise 18 and all friends of [Class name] » comes from the Pattern HelloFriends <br>
<b>Learning**

- **Factorized pattern inheritance**<br>
 Pattern call<br> **Difficulty** 
	-

## **EGFE:**<br> **EGFE:**<br>
EGFE:<br>
EGFE:<br>
EGFE:<br>
EGFE:<br>
Pattern

 $\blacktriangleright$ Pattern\_UC1\_3\_InheritanceAndCall.fcore

**EGF Tutorial – Exercices | © 2010 by Thales; made available under the EPL v1.0**

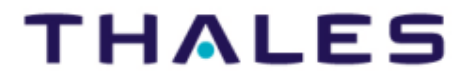

 $5^{\circ}$ 

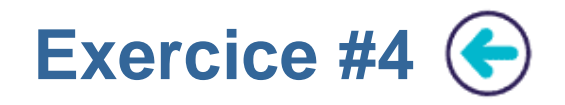

- $\blacktriangleright$ Defining two patterns with the Jet nature, e.g. ClassPattern and AttributePattern
- $\blacktriangleright$ Writing those patterns in order to produce this kind of result:

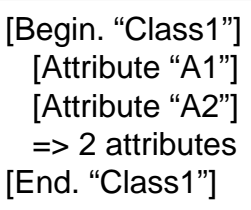

- **Learning**<br> **Learning**<br> **Learning** 
	- **Callback**
- **Factories Patterns <b>Factories Patterns** and variable management: 1) local variable to a pattern, 2) shared variable between patterns **Difficulty**

# **Difficulty<br>
and the SNS**<br> **Ecorrection**<br> **Ecorrection**

 $\blacktriangleright$ Pattern\_UC1\_4\_Callback\_StrategyBased.fcore

**EGF Tutorial – Exercices | © 2010 by Thales; made available under the EPL v1.0**

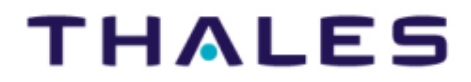

 $6<sup>1</sup>$ 

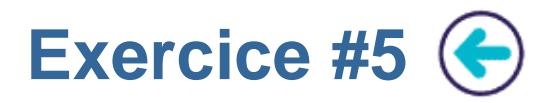

 $\blacktriangleright$ Defining a pattern with a callback. This callback calls a Java Class.

## **Learning**

 Java Class Callback  $\blacktriangleright$ 

## **Difficulty**

**Pattern UC1 5 Callback WithJavaClass.fcore** 

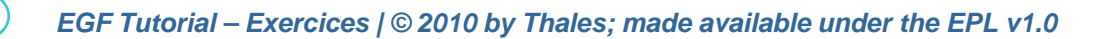

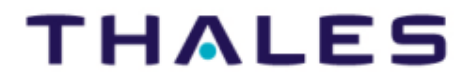

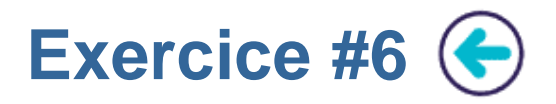

 $\blacktriangleright$  Writing a JetClassPattern and JavaPattern. The JetClassPattern calls the JavaPattern.

## **Learning**

 $\blacktriangleright$ Multilingual pattern

## **Difficulty**

 $\blacktriangleright$ 1/5

## **Correction**

**Factories – Thales**  Pattern\_UC1\_6\_JetPatternCallsJavaPattern.fcore

**Services/EPM** 

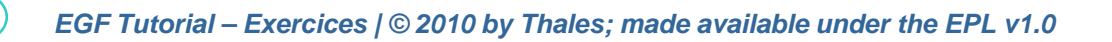

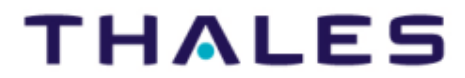

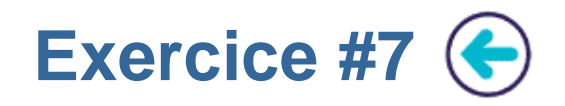

- $\blacktriangleright$ Defining two patterns with the Jet nature, e.g. ClassPattern and ForInjectionPattern
- $\blacktriangleright$ ClassPattern generates EClass information
- $\blacktriangleright$ ForInjectionPattern generates EStructuralFeature information
- $\blacktriangleright$ Writing the ClassPattern which uses ForInjectionPattern by injection
- $\blacktriangleright$  Clue:
	- ▶ An injection needs to initialize a variable<br>A query is necessary
- ★ A query is necessary<br> **Learning**<br>
a<br> **Corporation**

▶ Pattern injection<br>**Difficulty**<br>▶ 4/5

## ↑ 4/5<br> **Edge**<br> **Edge**<br> **Edge**<br> **Edge**<br> **Pattern\_**

Pattern\_UC1\_7\_Injection.fcore

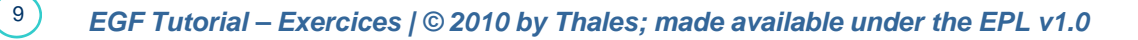

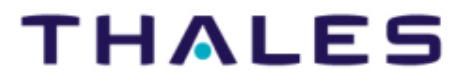

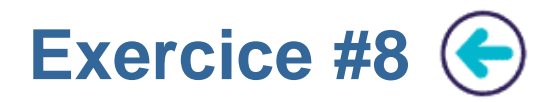

- $\blacktriangleright$ List the directories and files of an Eclipse project
- $\blacktriangleright$  Clue:
	- Create two patterns
	- $\blacktriangleright$ Pattern #1: Parameter Type = IContainer, display the container name
	- $\blacktriangleright$ Pattern #2: Parameter Type = IFile, display the file name

**Learning**<br>▶ Manipulation of Eclipse container<br>**Difficulty** 

## ▶ 3/5<br>**Correction**

์<br>
Edition<br>
<u>ซู๊ะ</u><br>๊ะ<br>๊ะ

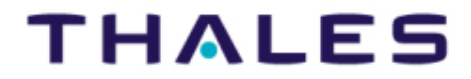

10